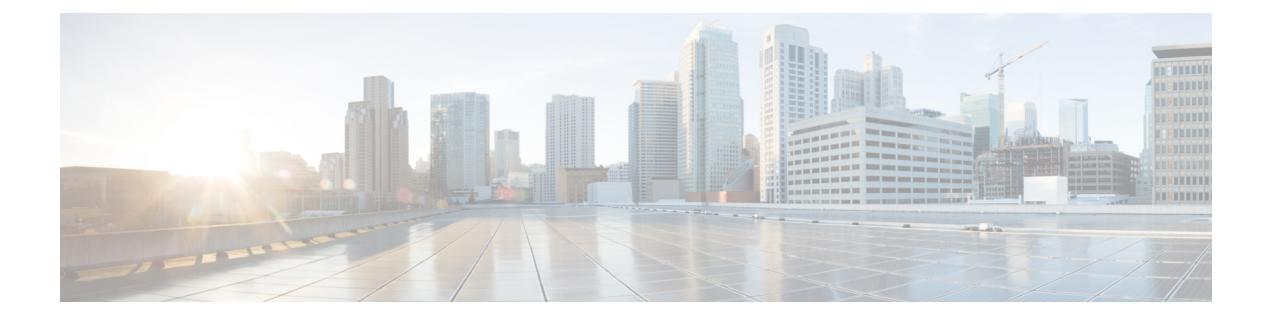

# トラブルシューティング

- 期限切れ IdP 証明書の更新 (1 ページ)
- 誤って設定された IdP のリセット (1 ページ)
- スマートアカウントに関する問題のトラブルシューティング (2 ページ)
- バーチャルアカウントに関する問題のトラブルシューティング (2 ページ)
- ブラウザのセキュリティ問題のトラブルシューティング (3 ページ)

### 期限切れ **IdP** 証明書の更新

期限切れのアイデンティティプロバイダー (IdP) 証明書を更新するには、[Sign In] ウィンドウ の Cisco SD-WAN セルフサービスポータル の下にある [Need help signing in] リンクを使用しま す。

- **1.** Cisco SD-WAN セルフサービスポータル URL に移動します。
- **2.** [Need help signing in] リンクをクリックします。
- **3.** [Need to reset IDP] リンクをクリックします。 シスコアカウントにリダイレクトされます。
- **4.** シスコのログイン情報を入力します。
- **5.** プロンプトが表示されたら、MFA ログイン情報をセットアップまたは入力します。

### 誤って設定された **IdP** のリセット

IdP の設定に誤りがあり、ログインできない場合は、新しい IdP を設定できます。

- **1.** Cisco SD-WAN セルフサービスポータル URL に移動します。
- **2.** [Need help signing in] リンクをクリックします。
- **3.** [Need to reset IDP] リンクをクリックします。 シスコアカウントにリダイレクトされます。

**4.** シスコのログイン情報を入力します。

**5.** プロンプトが表示されたら、MFA ログイン情報をセットアップまたは入力します。

# スマートアカウントに関する問題のトラブルシューティ ング

#### 問題

CiscoSD-WANセルフサービスポータルへのログイン後、スマートアカウントは[SmartAccount] ドロップダウンリストに表示されません。

これは通常、スマートアカウントに関連付けられた SD-WAN 対応属性がない場合に発生しま す。

ソリューション

Cisco DNA サブスクリプションをスマートアカウントとバーチャルアカウントに関連付けま す。

詳細については、「[コントローラをプロビジョニングするためのスマートアカウントとバー](https://www.cisco.com/c/en/us/td/docs/routers/sdwan/configuration/self-serv-por/sdwan-ssp/access-sdwan-self-service-portal.html#Cisco_Concept.dita_a34e1476-8194-4a17-be53-e1e837268f74) [チャルアカウントのワークフロー](https://www.cisco.com/c/en/us/td/docs/routers/sdwan/configuration/self-serv-por/sdwan-ssp/access-sdwan-self-service-portal.html#Cisco_Concept.dita_a34e1476-8194-4a17-be53-e1e837268f74)」を参照してください。

Cisco SD-WAN テクニカルサポートに連絡して、スマートアカウントを Cisco DNA クラウドサ ブスクリプションに関連付けます。

## バーチャルアカウントに関する問題のトラブルシューティ ング

#### 問題

Cisco SD-WAN セルフサービスポータル でバーチャルアカウントが SD-WAN に対応していな いというエラーが表示されます。

このエラーは、Cisco DNAサブスクリプションがバーチャルアカウントに関連付けられていな いことを示します。

#### ソリューション

エンタープライズ アグリーメントをお持ちのお客様の場合、SD-WAN 対応属性へのバーチャ ルアカウントの自動関連付けは使用できません。

企業のお客様としてバーチャルアカウントを Cisco DNA サブスクリプションに関連付けるに は、次の手順を実行します。

- **1.** CloudOpsチームがコントローラをプロビジョニングするには、エンタープライズアグリー メントワークスペースを介してクラウドコントローラのプロビジョニング要求フォームを 送信します。
- **2.** Cisco SD-WAN テクニカルサポートに連絡して、目的のバーチャルアカウントを Cisco SD-WAN セルフサービスポータル で使用できるように依頼してください。
- **3.** 目的のバーチャルアカウントが Cisco SD-WAN セルフサービスポータル で使用可能になっ たら、必要なエンタープライズアグリーメント契約情報を提供した後で、コントローラを プロビジョニングできます。

詳細については、[「スマートアカウントとバーチャルアカウント](https://www.cisco.com/c/en/us/td/docs/routers/sdwan/configuration/self-serv-por/sdwan-ssp/intro-sdwan-self-service-portal.html#Cisco_Concept.dita_fc13a3a1-76a0-4c0d-8451-a4a870056abf)」を参照してください。

詳細については、[「コントローラをプロビジョニングするためのスマートアカウントとバー](https://www.cisco.com/c/en/us/td/docs/routers/sdwan/configuration/self-serv-por/sdwan-ssp/access-sdwan-self-service-portal.html#Cisco_Concept.dita_a34e1476-8194-4a17-be53-e1e837268f74) [チャルアカウントのワークフロー](https://www.cisco.com/c/en/us/td/docs/routers/sdwan/configuration/self-serv-por/sdwan-ssp/access-sdwan-self-service-portal.html#Cisco_Concept.dita_a34e1476-8194-4a17-be53-e1e837268f74)」を参照してください。

バーチャルアカウントをCiscoDNAサブスクリプションに関連付けることができない場合は、 Cisco SD-WAN テクニカルサポートに連絡して、バーチャルアカウントを Cisco DNA クラウド サブスクリプションに関連付けてください。

# ブラウザのセキュリティ問題のトラブルシューティング

#### 問題

次のエラーが表示されます:

CSRF Failed: CSRF token missing or incorrect

クロスサイト リクエスト フォージェリ(CSRF)トークンの不一致は、ブラウザでセキュア Cookie が作成できないか、ブラウザがログイン用の Cookie にアクセスできないというエラー です。

#### ソリューション

このエラーは、Web ブラウザの特定のセキュリティ設定が原因で発生します。

ブラウザのキャッシュをクリアするか、別のブラウザを試してください。

I

ブラウザのセキュリティ問題のトラブルシューティング

翻訳について

このドキュメントは、米国シスコ発行ドキュメントの参考和訳です。リンク情報につきましては 、日本語版掲載時点で、英語版にアップデートがあり、リンク先のページが移動/変更されている 場合がありますことをご了承ください。あくまでも参考和訳となりますので、正式な内容につい ては米国サイトのドキュメントを参照ください。